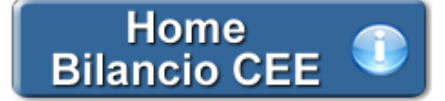

# **Verbale Assemblea dei Soci per determinazione compenso amministratori /Amministratore Unico**

**1. Inquadramento Teorico e Normativa di riferimento**

**2. Il documento GBsoftware**

 2.1 Testo base 2.2 Costanti

- 2.3 Tabelle
- 

**3. Altre funzionalità** 3.1 Copiare il documento su altre ditte

3.2 Stampare il documento

# **1. Inquadramento Teorico e Normativa di riferimento**

Il Codice civile, ed in particolare l'**art. 2389** al comma 1, sia nel testo precedente che in quello post riforma societaria, dispone che l'organo competente a determinare il compenso degli amministratori è l'assemblea dei soci.

La riforma societaria ha modificato il 3° comma dell'art. 2389 stabilendo che quando gli amministratori sono investiti di particolari cariche in conformità allo Statuto, il compenso è deliberato dal Consiglio di Amministrazione, sentito il parere del Collegio Sindacale.

Inoltre, lo Statuto societario può prevedere l'importo della remunerazione degli amministratori oppure può sancire soltanto il loro diritto al compenso, demandandone la determinazione all'assemblea.

Nel caso in cui lo statuto non faccia alcun riferimento al compenso per chi riveste la carica di amministratore, sorge il problema di capire se ad essi spetta o meno una remunerazione. In particolare:

*Società di persone*

L'unico riferimento al diritto dell'Amministratore a ricevere un compenso per la sua attività è contenuto nel rinvio, disposto dall' art. 2260 C.c. del Codice Civile, al mandato.

# *Società di Capitali*

*SPA:* l'onerosità dell'incarico è prevista dall'art. 2389 C.c. che ne prevede inoltre la fissazione all'atto della nomina o ad opera dell'assemblea.

*SRL:* manca un'autonoma previsione legislativa, quindi si ritiene che debba essere lo Statuto a regolare l'onerosità o meno della carica. In assenza di una espressa previsione:

• nel caso in cui l'Amministratore non appartenga alla compagine sociale, si propende per l'onerosità dell'incarico.

• nel caso di SRL a ristretta base sociale, in cui tutti i soci rivestono la carica di amministratore, si propende per la gratuità dell'incarico (Al ricorrere di questa ipotesi, non è dovuto un compenso per la funzione gestoria, in quanto da ritenersi ricompreso nella quota di partecipazione agli utili definita dall'atto costitutivo).

Quando vige la presunzione di **onerosità** del rapporto senza attribuzione di un determinato compenso stabilito dall'assemblea o dall'atto costitutivo, è consigliabile la redazione da parte dei soci, nei primi mesi dell'esercizio, di un apposito verbale di attribuzione del compenso con data certa.

Le modalità ed i criteri di determinazione del compenso spettante agli amministratori devono essere stabiliti all'atto della nomina o dall'assemblea dei soci (applicazione analogica dell'art. 2389 C.c., previsto per le S.p.A.). In altri termini, il compenso deve essere espressamente deliberato, sulla base di una discussione consapevole, non essendo possibile invocare un'implicita decisione dei soci.

# Tipologie di compenso (\*)

- · In misura fissa, liquidato con cadenza periodica o "una tantum"
- · In misura percentuale sull'utile d'esercizio
- Compensi in natura

(\*) Le forme di compenso non sono tassativamente alternative, ma possono cumularsi tra loro (forma "mista").

#### **2. Il documento GBSoftware**

GBSoftware propone il Verbale per la determinazione del compenso agli amministratori/all'Amministratore Unico.

La procedura è composta da un testo base (comprensivo di Costanti) e dal prospetto "Presenze" da compilare a cura dell'utente. *NB: Nel testo base si considera che l'assemblea abbia votato all'unanimità per l'approvazione del progetto di Bilancio. Qualora ciò non accada, è possibile inserire in qualsiasi punto del documento il prospetto "Votazioni" nelle modalità indicate in questa guida alla voce* "*Per inserire una tabella"***.**

#### 2.1 Testo Base

Il testo base può essere liberamente modificato in base alle esigenze come un qualsiasi strumento di Office Automation. I dati da completare a cura dell'utente sono evidenziati in giallo.

#### 2.2 Costanti

Le costanti sono particolari porzioni di testo che permettono di riportare in automatico i dati della ditta e le date dell'esercizio sia nell'intestazione che nel corpo del documento.

Per *selezionare una costante*, posizionare il cursore, che nel frattempo è diventato freccia, all'interno della stringa di testo: l'identificativo della costante apparirà nella barra Strumenti in basso.

Per *eliminare la costante selezionata*:

- **ELIMINAZIONE RAPIDA:** fare click sul pulsante "*Elimina*" presente nella barra Strumenti in basso.

- **ELIMINAZIONE STANDARD:** dal pulsante "*Gestione Costanti*", posizionarsi nel primo Tab "*Elimina Costante*".

Da qui è possibile gestire l'eliminazione delle costanti presenti all'interno del documento in maniera analitica.

Nella form che si apre è riportato l'elenco delle costanti presenti nel documento.

Con un click in prossimità della riga che la descrive, la procedura identifica all'interno del documento la costante, vi si posiziona e la seleziona in nero: in questo modo è possibile avere conferma della costante in esame, cosa che risulterà particolarmente utile in presenza di documenti lunghi e articolati.

Una volta identificata la costante da eliminare, apporre check su "*Sel*" e procedere dal pulsante "*Elimina Selezionate*".

Per *inserire una costante* nel documento, occorre preliminarmente essersi posizionati con il cursore nel punto esatto in cui la si vuole riportare.

Dal pulsante "*Gestione Costanti*", posizionarsi sul Tab "*Inserisci Costante*": selezionare la costante voluta tra quelle proposte nell'elenco e fare click su "*Ins*".

#### 2.3 Tabelle

Per compilare la tabella "Presenze" è necessario posizionarsi al suo interno: la tabella verrà selezionata e il suo ID di riferimento apparirà nella barra Strumenti in basso.

Per aprire la tabella selezionata, cliccare su "*Apri*". Dalla maschera che si apre, posizionarsi sulla casella voluta e inserire i dati da input.

#### Per *eliminare la tabella selezionata*:

- **ELIMINAZIONE RAPIDA:** fare click sul pulsante "*Elimina*" presente nella barra Strumenti in basso.

- **ELIMINAZIONE STANDARD:** dal pulsante "*Gestione Tabelle*", posizionarsi nel primo Tab "*Elimina Tabella*".

Da qui è possibile gestire l'eliminazione delle costanti presenti all'interno del documento in maniera analitica.

Nella form che si apre è riportato l'elenco delle tabelle presenti nel documento.

Con doppio click su una riga, la procedura identifica all'interno del documento la tabella selezionata e vi si posiziona: in questo modo è possibile avere conferma della tabella in esame, cosa che risulterà particolarmente utile in presenza di documenti lunghi e articolati. Una volta identificata la tabella da eliminare, apporre check su "*Sel*" e procedere dal pulsante "*Elimina Selezionate*".

La tabella originariamente prevista per il documento ed eliminata, apparirà nel Tab "*Inserisci Tabella*".

#### *Controlla tabelle Vuote*

Dal tasto "*Controlla tabella vuote*", è possibile inoltre verificare se vi sono tabelle senza dati all'interno del documento in cui sti sta lavorando.

La procedura rileva il numero di tabelle vuote trovate con un messaggio, nel quale viene segnalato che per procedere all'eliminazione occorre confermare con "*Elimina selezionate*".

Le tabelle vuote trovate, infatti, vengono presentate nell'elenco sottostante automaticamente contrassegnate in blocco con un check su

"*Sel*" e pronte per essere cancellate.

E' quindi sufficiente dare conferma tramite "*Elimina Selezionate*" oppure si può procedere ad una deselezione da elenco.

Per *inserire una tabella* nel documento, posizionarsi sul Tab "*Inserisci Tabella*": da questo Tab è possibile reinserire le tabelle che sono state eliminate e che sono previste nel documento base GB.

Per ripristinare una tabella nel documento, occorre preliminarmente essersi posizionati con il cursore nel punto esatto in cui la si vuole inserire.

Da "*Inserisci Tabella*", effettuare doppio click sulla riga relativa per scaricare la tabella nella posizione prescelta.

Per visualizzare tutte le tabelle predisposte da GBSoftware per i vari documenti, apporre il check su "*Visualizza tutte le tabelle per tutti i documenti*", in alto nella form.

Si apre l'elenco di tutte le tabelle (suddivise per documento di appartenenza) presenti nei soli documenti previsti nella propria chiave di licenza, e ovviamente, limitatamente a quelli che sono stati rilasciati da GBsoftware al momento dell'utilizzo della gestione.

#### *Tabelle in Bianco e nero*

Per visualizzare e stampare i prospetti senza i colori di sfondo, nella form "*Gestione Tabelle*" è presente la funzionalità "*Tabelle in bianco e nero*".

**NB:** Confermata l'operazione, la modifica sarà effettiva su **TUTTE** le tabelle del documento!

Si ricorda che, in ogni caso, nel dettaglio che di ogni prospetto verranno mantenuti i colori GBSoftware per il riconoscimento delle proprietà dei campi.

Per riabilitare i colori di sfondo nei prospetti all'interno del documento, togliere il check da "Tabelle in bianco e nero".

#### *Nascondere righe vuote sulle tabelle*

Qualora le tabelle abbiano delle righe non compilate, è possibile non visualizzarle apponendo check su  $\Box$  righe vuote

**NB:** Al momento del check la funzione viene attivata in **TUTTE** le tabelle del documento!

**3. Altre funzionalità**

### 3.1 Copiare il documento su altre ditte

E' possibile copiare il testo su cui si sta lavorando e riportarlo nella gestione di altre ditte tramite il pulsante altre ditte presente nella

barra Strumenti in basso.

#### 3.2 Stampare il documento

Mediante il pulsante presente sulla barra degli strumenti in basso, il documento può essere stampato sia in formato PDF che in

formato DOC.

Per maggiori informazioni sulle operazioni che è possibile effettuare all'interno di ciascun documento, si consulti il punto *2. Elementi comuni ai documenti del modulo "Bilancio"* della guida on-line del Menù di gestione del Bilancio Europeo.

N° doc. 24363 - aggiornato il 25/02/2013 - Autore: GBSoftware S.p.A.

## **Codice civile (R.D. del 16/03/1942 n° 262)**

CC - Società da 2325 a 2510

- 19/10/2011 Autore: GBsoftware S.p.A
	- Art. 2389 Compensi degli amministratori (Codice civile Libro 5° Società)

GBsoftware S.p.A. - Via B. Oriani, 153 00197 Roma - C.Fisc. e P.Iva 07946271009 - Tel. 06.97626336 - Fax 075.9460737 - [email protected]